# **Publikacje naukowe – jak to ugryźć? Interdyscyplinarny Konkurs Naukowy "Symbioza umysłów" Część 3. Jak tworzyć? 02.05.2020r.**

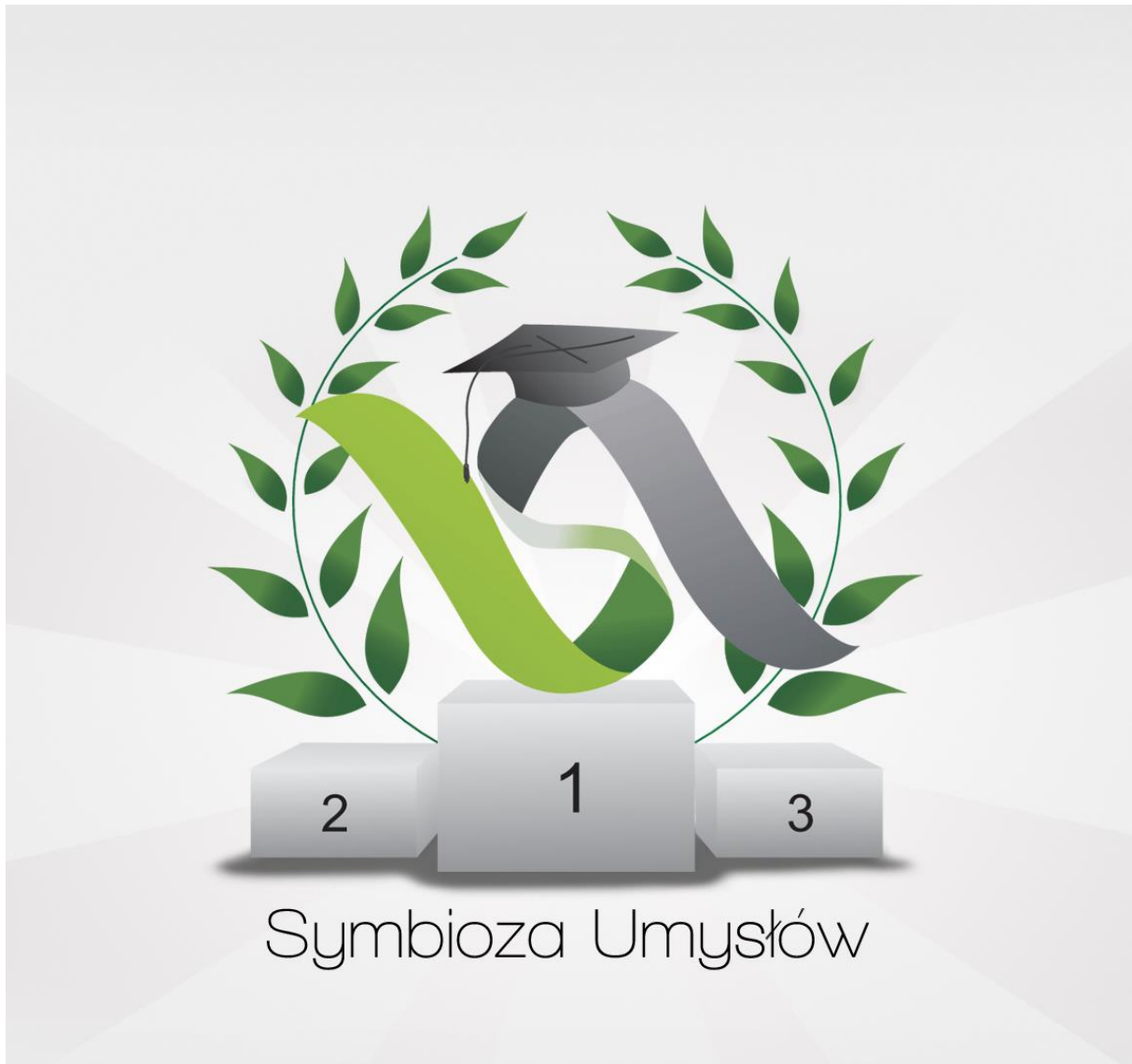

Praca zbiorowa pod redakcją Autorzy

Patrycji Ściślewskiej i Kamila Trzebuniaka Jonatan Audycki, Marcin Filipiak, Miłosz Grudzień, Marharyta Lyzohub, Konrad Łosiński, Adrian Macion, Klaudia Staśkiewicz, Patrycja Ściślewska, Kamil Trzebuniak Mirosław Barłowski

Projekt grafiki

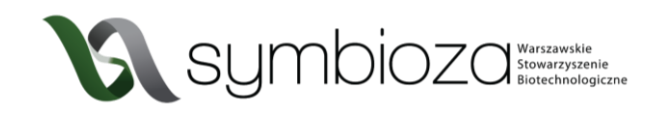

# 4 JAK TWORZYĆ?

# **4.1** OGÓLNE ZASADY PISANIA TEKSTÓW NAUKOWYCH

Pisząc tekst naukowy, np. publikację lub pracę przeglądową, należy posługiwać się odpowiednim językiem. Tekst pisany stylem naukowym powinien być przejrzysty i precyzyjny, przez co zaleca się unikania długich zdań złożonych, przesadnie kwiecistego stylu czy metafor. Należy stosować szeroko pojętą konsekwencję i porządek. Niezwykle istotne jest dbanie o właściwy szyk zdania i składnię, tak by treść była jednoznaczna. Formatowanie poszczególnych fragmentów tekstu powinno być jednolite i adekwatne do treści. Fonty szeryfowe zazwyczaj wybiera się do głównej części tekstu, natomiast fonty bezszeryfowe są zalecane do tabel, podpisów i ilustracji. Należy również pamiętać, aby wyjustować tekst. Istotną kwestią jest właściwe podawanie nazw gatunków – rodzaj powinniśmy pisać wielką literą, nazwę gatunkową – małą, całość zwykle kursywą. Kursywy używa się również w przypadku, gdy w tekście chcemy umieścić słowo pochodzące z języka innego niż polski. Warto zwrócić uwagę na konsekwencję w wyborze czasu, w którym się pisze (najczęściej jest to czas przeszły) oraz osoby mówiącej w tekście. Preferowane jest wykorzystanie strony biernej, a więc unikanie ujawniania osoby. Niekiedy odchodzi się od tego zabiegu opisując wyniki własnych badań i nie stanowi to błędu. Należy jednak bezwzględnie unikać przedstawiania swoich opinii oraz stosowania stwierdzeń nacechowanych emocjonalnie, jako że informacje powinny być przekazane w sposób maksymalnie obiektywny i niepozostawiający pola do wolnej interpretacji.

Nieco bardziej swobodną formę stanowią teksty pisane stylem popularnonaukowym, takie jak esej czy referat. Zwykle są bardziej przystępne i nie wymagają fachowej wiedzy z danej dziedziny do zrozumienia danego tematu, a określenia z zakresu specjalistycznej terminologii są wyjaśnione. Dopuszczony jest subiektywizm wypowiedzi, porównania, przenośnie i wszelkie zabiegi stylistyczne zwiększające obrazowość treści, oczywiście w granicach dobrego smaku i zachowania bezstronności.

# **4.2** TWORZENIE BIBLIOGRAFII

Istotną częścią każdej pracy naukowej jest bibliografia, czyli spis źródeł, z których korzystali autorzy. Pozwala ona nie tylko na uniknięcie oskarżeń o plagiat, ale również pokazanie, że zapoznało się z aktualnym stanem wiedzy z danej dziedziny. Dla czytelnika bibliografia może być bardzo dobrym miejscem do poszukiwania większej ilości informacji, jeśli chcą w jeszcze większym zakresie zgłębić temat, o którym czytają. W prawidłowo przygotowanej bibliografii powinny znaleźć się wszystkie źródła, z których korzystali autorzy: publikacje innych badaczy, książki, strony internetowe, bazy danych itd. Ważne jest konsekwentne stosowanie jednej konwencji cytowania (o czym dowiecie się w dalszej części tekstu).

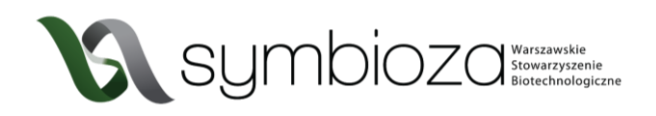

Zarządzanie cytowaniami i tworzenie bibliografii może być trudniejsze niż się początkowo wydaje. W pracy przeglądowej, czy książce często cytowanych jest ponad 100 różnych źródeł! Często też w trakcie pisania zmieniamy pomysł na naszą pracę, zamieniamy fragmenty tekstu miejscami, usuwamy lub dodajemy coś nowego. Łatwo pomylić się wtedy, jeśli ręcznie tworzymy odnośniki do bibliografii. Na szczęście istnieją narzędzia ułatwiające nam tworzenie bibliografii.

Praktycznie każdy edytor tekstu ma wbudowany menadżer bibliografii. W Wordzie znajdziecie go w Odwołania>Wstaw cytat. Niestety narzędzia te nie są najwygodniejsze w stosowaniu i ich obsługa jest dość nieintuicyjna.

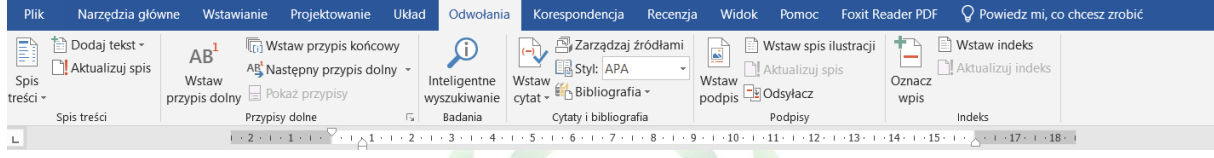

*Ryc. 6 Wygląd menadżera bibliografii w programie Microsoft Word*

Na szczęście istnieje wiele "zewnętrznych" menadżerów bibliografii. Aktualnie najpopularniejszym z nich jest Mendeley [\(https://www.mendeley.com/\)](https://www.mendeley.com/). Wymaga on założenia darmowego konta. Działa jako wtyczka do przeglądarki umożliwiająca szybkie dodawanie do bazy źródeł, które was zainteresują oraz dodatek do popularnych edytorów tekstowych pozwalający w wygodny sposób dodawać cytowania i pilnujący prawidłowego formatowania całej bibliografii. Jego obsługa jest bardzo intuicyjna, a dostęp do zgromadzonych danych możliwy poprzez stronę internetową oraz aplikację desktopową. Inne programy zapewniające podobne funkcje to EndNote [\(https://endnote.com/](https://endnote.com/) niestety program jest płatny) lub Zotero [\(https://www.zotero.org/](https://www.zotero.org/) darmowy, ale mniej popularny niż Mendeley). Gorąco zachęcamy do skorzystania z któregoś z wymienionych programów, gdyż czas poświęcony na naukę ich obsługi zwraca się bardzo szybko przy pisaniu pracy.

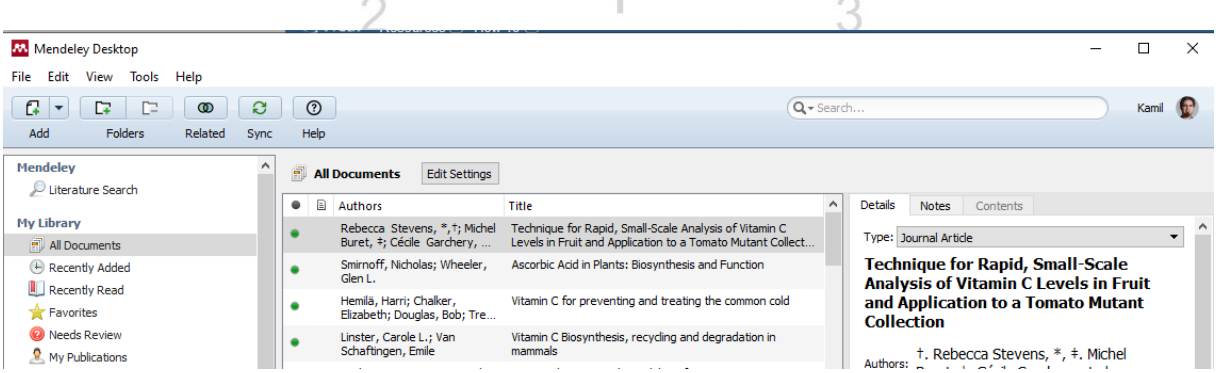

#### *Ryc. 7 Wygląd programu Mendeley*

Istnieje kilka sposobów umieszczania odnośników do źródeł w tekście. Każdy z nich ma swoje wady i zalety. Pozostawiamy wybór, na który z nich się zdecydujecie. Poniżej wymieniamy i opisujemy trzy najpopularniejsze ze stosowanych konwencji.

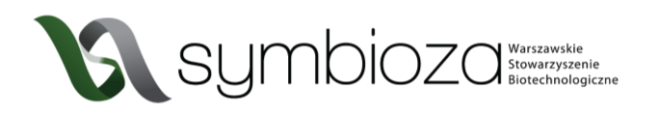

- 1. Numer źródła w nawiasie (najczęściej kwadratowym). W praktyce wygląda to następująco: "ewolucję definiujemy jako zmiany cech organizmów na przestrzeni pokoleń [1]". Jeśli jednocześnie cytujemy kilka źródeł, umieszczamy ich numery po przecinku np. [2,3] lub [4-7]. W bibliografii umieszczonej na końcu pracy źródła numerujemy w takiej kolejności, jak pojawiły się w tekście.
- 2. Nazwisko autora i rok publikacji w nawiasie (zazwyczaj okrągłym) np.: "pomysły o zmienności organizmów wyprzedzają teorię Darwina (Kirk et al., 1983)". Skrót "et al." oznacza "i inni" i stosujemy go, gdy dana praca została stworzona przez więcej niż 2 osoby, gdy autorów jest dwóch to wymieniamy oba nazwiska. Jeśli ten sam autor w danym roku opublikował więcej niż jedną pracę i cytujemy obie z nich, to dla odróżnienia po roku dodajemy kolejne litery alfabetu np. (Kowalski, 1997a). Jeśli decydujemy się na taką formę cytowania w tekście, bibliografia powinna być przygotowana w kolejności alfabetycznej wg. nazwisk pierwszego autora.
- 3. Odnośnik w indeksie górnym np. "współcześnie kreacjonizm nie może być traktowany jako poważna teoria naukowa1".

# **4.2.1** Artykuł w czasopiśmie

W bibliografii powinny znaleźć się takie informacje jak:

Autorzy (nazwisko, imię skrócone do liter; oddzieleni przecinkami). Rok wydania. Tytuł. Nazwa czasopisma (skrócona). Tom: strona-strona. Należy je oddzielać kropkami.

Przykładowo:

Hurley D, McCusker MP, Fanning S, Martins M. 2014. Salmonella-host interactions - modulation of the host innate immune system. Front. Immunol. 5: 481–499.

### **4.2.2** Monografia / książka

W bibliografii powinny znaleźć się takie informacje jak:

Autorzy (nazwisko, imię skrócone do liter; oddzieleni przecinkami). Rok wydania. Tytuł książki. Wydawnictwo. ISBN. Należy je oddzielać kropkami.

3

Przykładowo:

Schaffer HR. Psychologia dziecka. Wydawnictwo Naukowe PWN SA. Warszawa, 2018. ISBN: 978- 83-01-17779-9.

### **4.2.3** Fragment monografii / książki

W bibliografii powinny znaleźć się takie informacje jak:

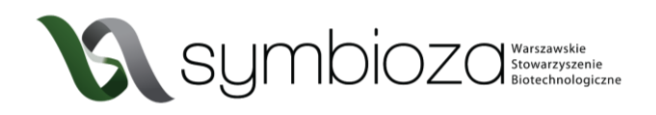

Autorzy rozdziału (nazwisko, imię skrócone do liter; oddzieleni przecinkami). Rok wydania. Tytuł książki. Rozdział (tytuł lub numery stron). Redakcja. Wydawnictwo. ISBN:. Należy je oddzielać kropkami.

Przykładowo:

Bartosik D. Struktura chromosomów bakteryjnych. W: Biologia molekularna bakterii. Baj J, Markiewicz Z (red.), str. 198-201. Wydawnictwo Naukowe PWN SA. Warszawa, 2015. ISBN: 978- 83-01-18183-3.

### **4.2.4** Strona internetowa

W bibliografii powinny znaleźć się takie informacje jak:

Autor, rok, tytuł artykułu, link (data dostępu)

Przykładowo:

Pearlman RZ. 2020. Apollo 13 at 50 Years: Looking Back at the Mission's Lost Lunar Science[.https://www.scientificamerican.com/article/apollo-13-at-50-years-looking-back-at](https://www.scientificamerican.com/article/apollo-13-at-50-years-looking-back-at-the-missions-lost-lunar-science/)[the-missions-lost-lunar-science/](https://www.scientificamerican.com/article/apollo-13-at-50-years-looking-back-at-the-missions-lost-lunar-science/) (13.04.2020).

### **4.2.5** Bazy danych

W bibliografii powinny znaleźć się takie informacje jak:

Nazwa. Strona (data dostępu).

Np.:

National Center for Biotechnology Information.<https://www.ncbi.nlm.nih.gov/gene> (13.04.2020).